## RENOVACIÓN EN LÍNEA

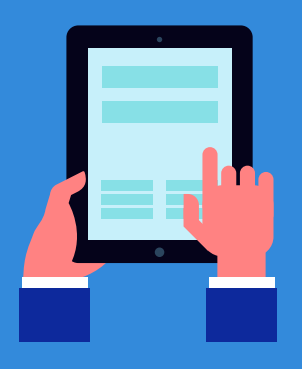

La comunidad del cieg, las dependencias, entidades universitarias e Instituciones de Educación Superior que tienen convenio de préstamo interbibliotecario con la Biblioteca "Rosario Castellanos" pueden realizar la renovación de libros en préstamo a domicilio en línea.

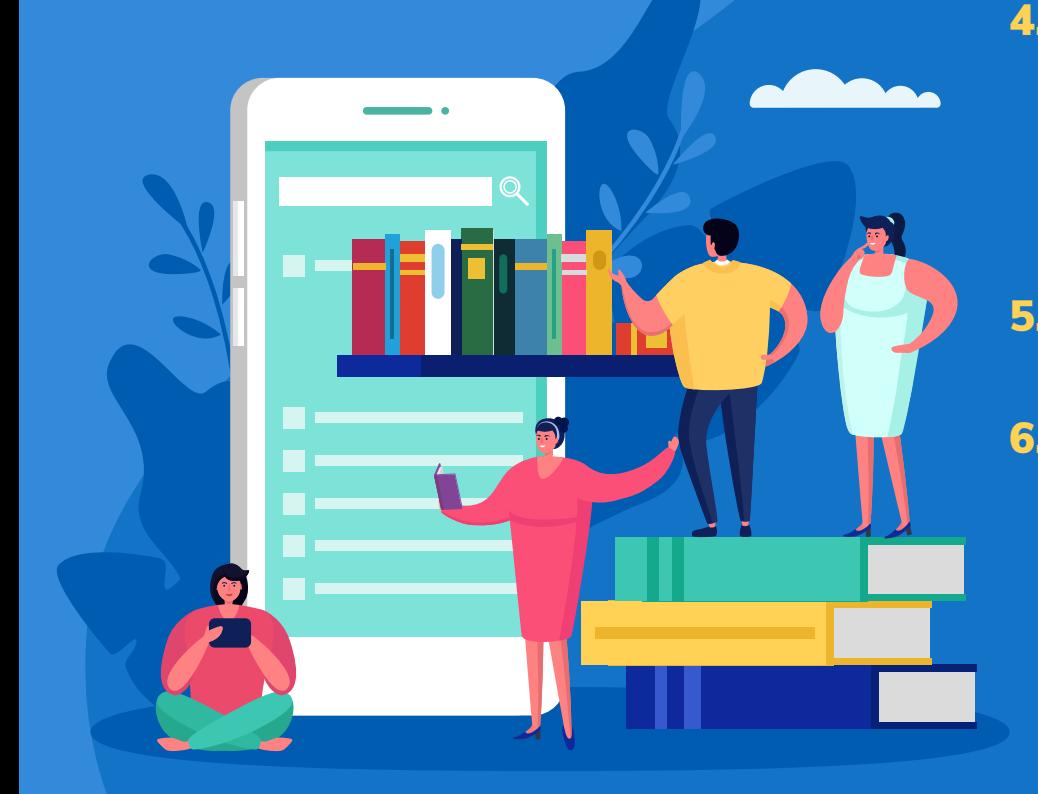

- 1. Desde la página [https://cieg.](https://cieg.bibliotecas.unam.mx) [bibliotecas.unam.mx](https://cieg.bibliotecas.unam.mx)[,](https://cieg.bibliotecas.unam.mx/,) en el apartado **Renovación,** o a través del catálogo de libros de la Biblioteca "Rosario Castellanos", [https://cieg-b.](https://cieg-b.bibliotecas.unam.mx:81/) [bibliotecas.unam.mx:81/](https://cieg-b.bibliotecas.unam.mx:81/), iniciando sesión.
- 2. A las personas usuarias con registro vigente en la Biblioteca del cieg se les proporcionará usuario y contraseña.
- 3. Nota: en caso de olvidar la contraseña favor de solicitarla al correo biblioteca[@cieg.unam.mx](mailto:biblioteca@cieg.unam.mx)
- 4. Después de iniciar sesión se desplegará la lista de libros en préstamo: en la columna **Renovar**, en la fila del libro que se quiera renovar, selecciona la liga, y el sistema generará la nueva fecha de devolución.
- 5. La renovación de préstamos aplica solamente a material **No vencido**.
- 6. Recuerda que solo tienes derecho a una renovación; al concluir el tiempo de préstamo el libro se tendrá que devolver a la Biblioteca.